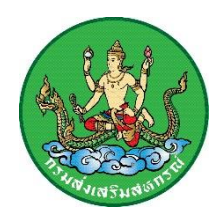

## **คำแนะนำการใช้งานเว็บไซต์**

**ศูนย์วิเคราะห์และติดตามสถานการณ์ทางการเงินสหกรณ์ (https://www.cfc.office.cpd.go.th)**

## **การเข้าใช้งานเว็บไซต์ศูนย์วิเคราะห์และติดตามสถานการณ์ทางการเงินสหกรณ์**

1. การใช้งานเว็บไซต์ด้วยคอมพิวเตอร์หรือคอมพิวเตอร์โน้ตบุ๊ก เปิดโปรแกรมเบราว์เซอร์ที่ท่านติดตั้งไว้ อยู่บนเคร ื่องคอมพิวเตอร์ของท่าน โดยเบราว์เซอร์ที่สามารถใช้งานได้มีดังนี้ Firefox, Google Chrome, Microsoft Edge, Opera, Safari ซึ่งแต่ละเบราวเซอร์อาจจะมีการแสดงผลที่แตกต่างกันเล็กน้อย

2. การใช้งานเว็บไซต์ด้วยอุปกรณ์สมาร์ทโฟนและแท็บเล็ต เปิดโปรแกรมเบราว์เซอร์ที่ท่านติดตั้งไว้อยู่ในอุปกรณ์ ที่ใช้งาน โดยเบราว์เซอร์ที่สามารถใช้งานได้มีดังนี้ Firefox, Google Chrome, Opera, Safari โดยการแสดงผล เว็บไซต์ศูนย์วิเคราะห์และติดตามสถานการณ์ทางการเงินสหกรณ์ จะเป็นรูปแบบ Responsive Website คือ รูปแบบเว็บไซต์ปรับเปลี่ยนไปตามอุปกรณ์ที่ใช้งาน

3. ขนาดหน้าจอเมื่อเข้าใช้งานเว็บไซต์ศูนย์วิเคราะห์และติดตามสถานการณ์ทางการเงินสหกรณ์ ด้วยคอมพิวเตอร์ หรือคอมพิวเตอร์โน้ตบุ๊ก จะแสดงผลได้ดีกับหน้าจอที่มีขนาด 1366\*768 pixels ขึ้นไป

4. การเข้าใช้งานเว็บไซต์ศูนย์วิเคราะห์และติดตามสถานการณ์ทางการเงินสหกรณ์ ขอให้ท่านเข้าใช้งานผ่าน URL เว็บไซต์ผ่านโปรโตคอล https เสมอ เพื่อความปลอดภัยในการใช้งานเว็บไซต์

5. ท่านสามารถเข้าถึงข้อมูลบนเว็บไซต์ศูนย์วิเคราะห์และติดตามสถานการณ์ทางการเงินสหกรณ์ ผ่านระบบเมนูหลัก ที่อยู่ด้านบนของเว็บไซต์ เพื่อไปยังข้อมูลต่างๆ ในเว็บไซต์

6. หากมีปัญหาการใช้งานเว็บไซต์หรือข้อแนะนำในการให้บริการ สามารถติดต่อได้ที่ อีเมล์ cpd\_finance@cpd.go.th

ศูนย์วิเคราะห์และติดตามสถานการณ์ทางการเงินสหกรณ์(ศวส.)